# **BeaconPlus SDK for iOS Documentation**

**V1.4**

**September 2015**

# **PinMicro K.K. Confidential and Proprietary**

**Restricted Distribution:** This documentation is the property of PinMicro K.K. Not to be used, copied, reproduced in whole or in part, nor its contents revealed in any manner to others without the prior written permission of PinMicro K.K.

In case of any queries please contact us on support@pinmicro.com

# **Revision History**

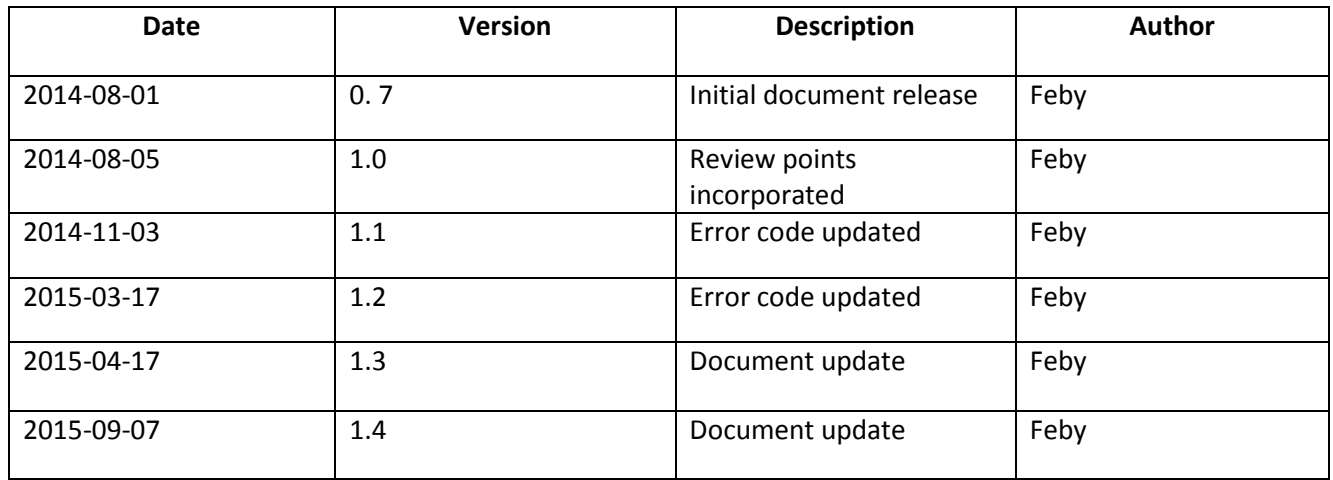

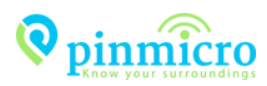

# **Review Details**

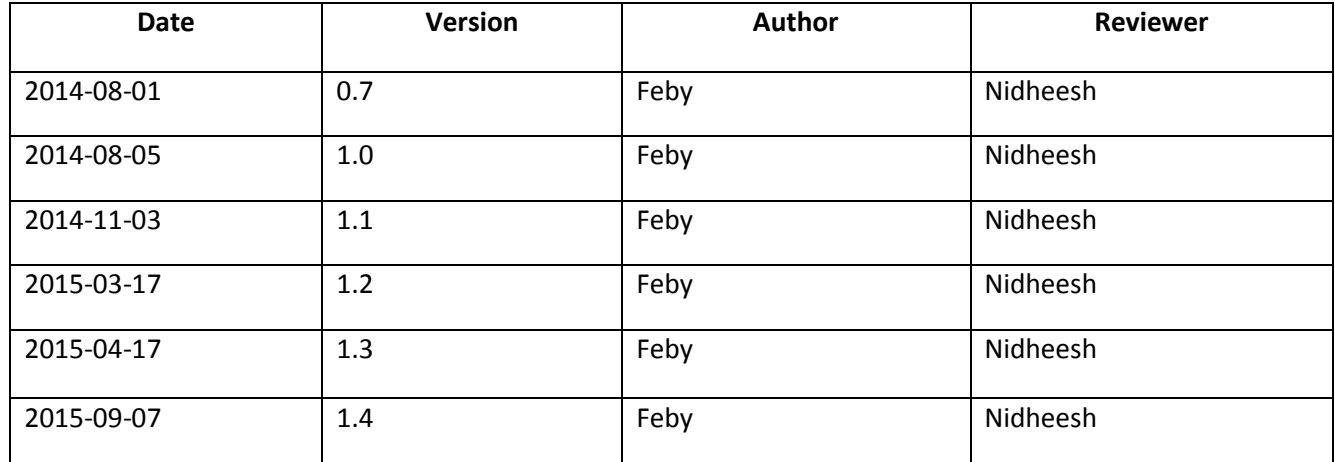

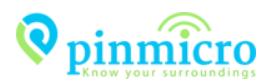

# **Table of Contents**

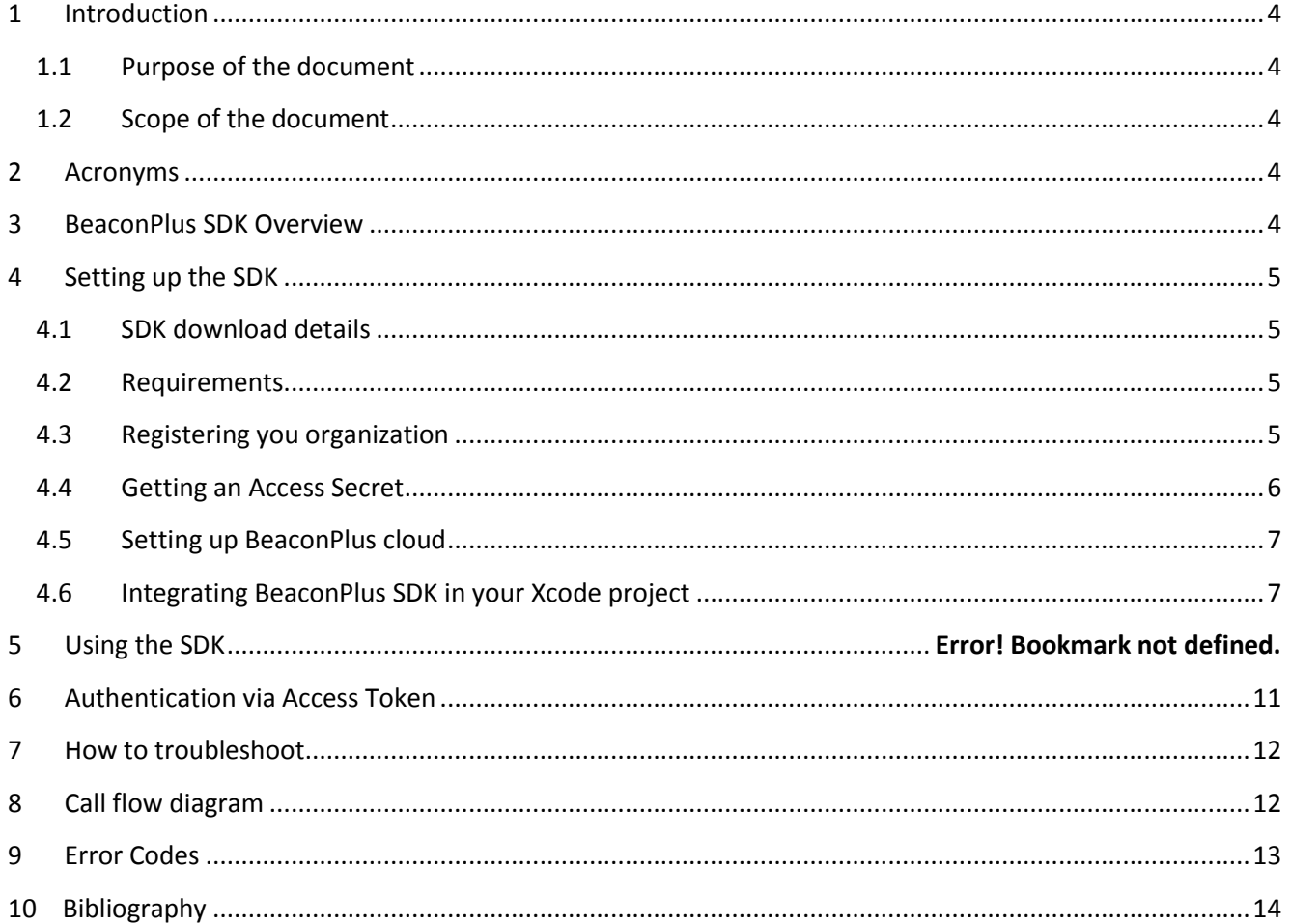

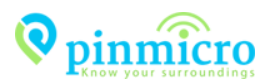

# <span id="page-4-0"></span>**1 Introduction**

### <span id="page-4-1"></span>**1.1 Purpose of the document**

The BeaconPlus SDK documentation provides insight into the BeaconPlus SDK and how it could be integrated to iOS Apps. For detailed API spec and other implementation details, please refer [BeaconPlus API Spec](http://pinmicro.com/docs/ios-sdk/index.html) [\(http://pinmicro.com/docs/ios](http://pinmicro.com/docs/ios-sdk/index.html)-sdk/index.html).

## <span id="page-4-2"></span>**1.2 Scope of the document**

Any developer who would like to develop contextual awareness applications for iOS could use this documentation as the starting point for the same.

# <span id="page-4-3"></span>**2 Acronyms**

The following acronyms are used in this documentation

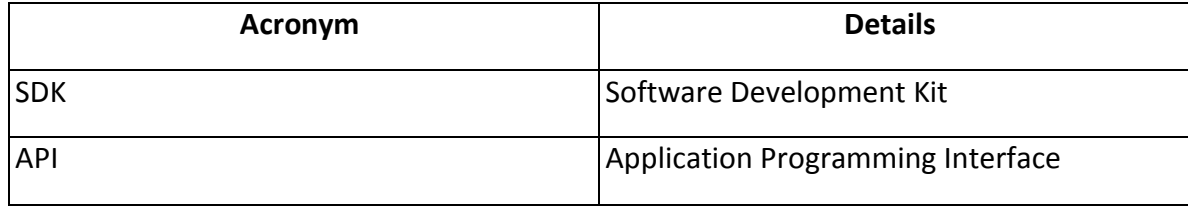

# <span id="page-4-4"></span>**3 BeaconPlus SDK Overview**

BeaconPlus SDK is offering developers the freedom to develop contextual awareness applications. It acts as a bridge between the Client App and the BeaconPlus cloud services.

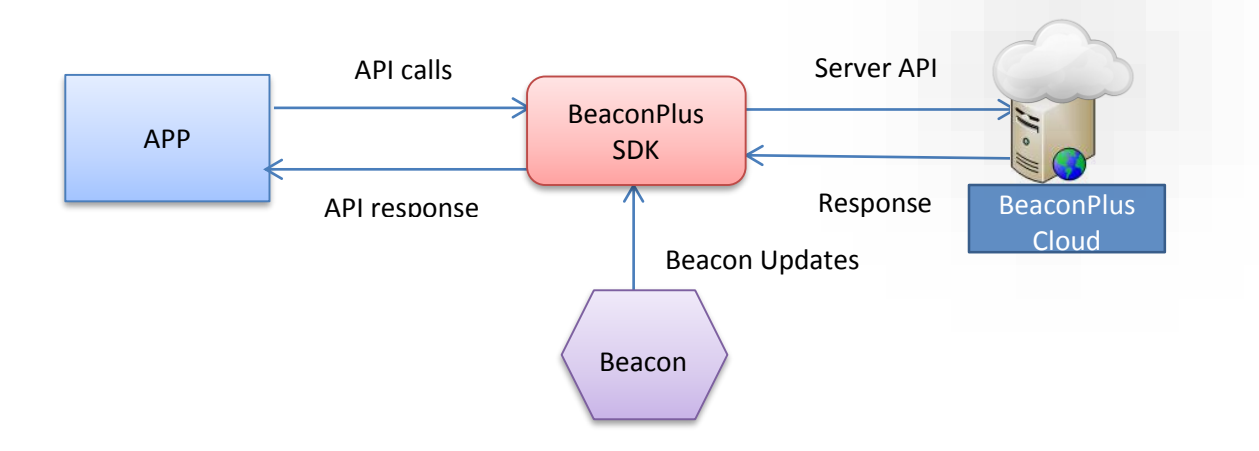

The SDK synchronizes with the cloud periodically and thereby holds the right information to project at the right time. It also handles all the internal logic for device detection and notifies the app on the 'Entry' and 'Exit' events for a specific region.

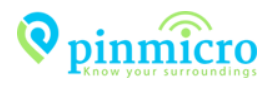

# <span id="page-5-0"></span>**4 Setting up the SDK**

This section describes how to setup the SDK for using in an iOS application.

## <span id="page-5-1"></span>**4.1 SDK download details**

BeaconPlus SDK can be downloaded from the following url:

<https://pinmicro.com/blog/category/beacon-sdk/#downloads>

The SDK bundle zip file consists of two parts

- BeaconPlus SDK
- Sample Application source code (GetMeShoes)

### <span id="page-5-2"></span>**4.2 Requirements**

The BeaconPlus SDK uses iBeacon protocol to identify beacons, hence requires a minimum iOS version 7.0. The hardware specifications demands that the SDK runs only on the following devices:

- iPhone 4s or later
- 3rd generation iPad or later
- iPad Mini or later
- 5<sup>th</sup> generation iPod touch or later

#### <span id="page-5-3"></span>**4.3 Registering your organization**

The first and foremost step to do before using BeaconPlus SDK is to register your organization. To register, click<https://pinmicro.com/register/>

The link will redirect the user to the registration page as shown in the below screenshot

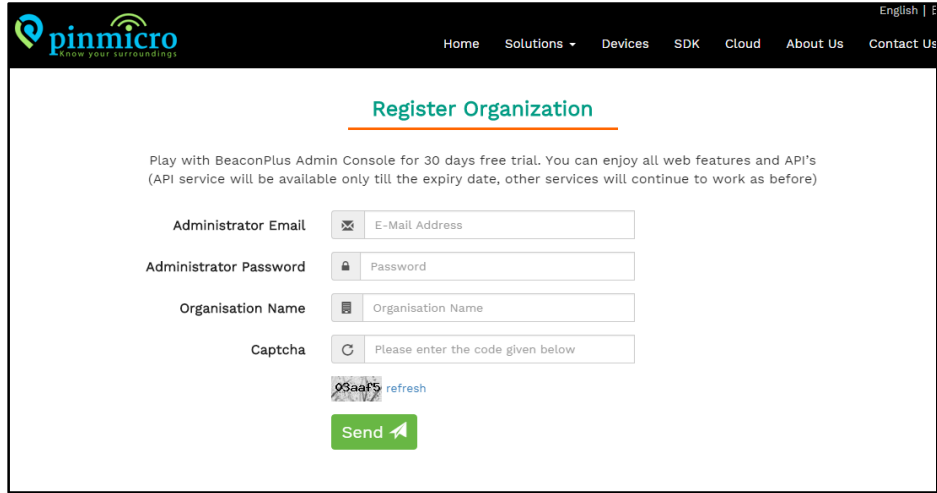

Fill up all the necessary details in the fields given, as shown in the above screenshot and once it is done, a confirmation mail will be send to the mail id with which user had registered.

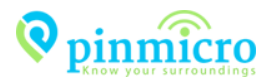

### <span id="page-6-0"></span>**4.4 Getting an Access Secret**

An 'Access secret code' is a necessary prerequisite to build any application using BeaconPlus SDK. To get the 'Access secret Code' login to your account [\(https://beaconplus.pinmicro.com/authenticate/\)](https://beaconplus.pinmicro.com/authenticate/). Go to Settings > Company Details section as shown in the below screenshot.

Click on the 'Send to Mail' button to receive the code in the registered email id.

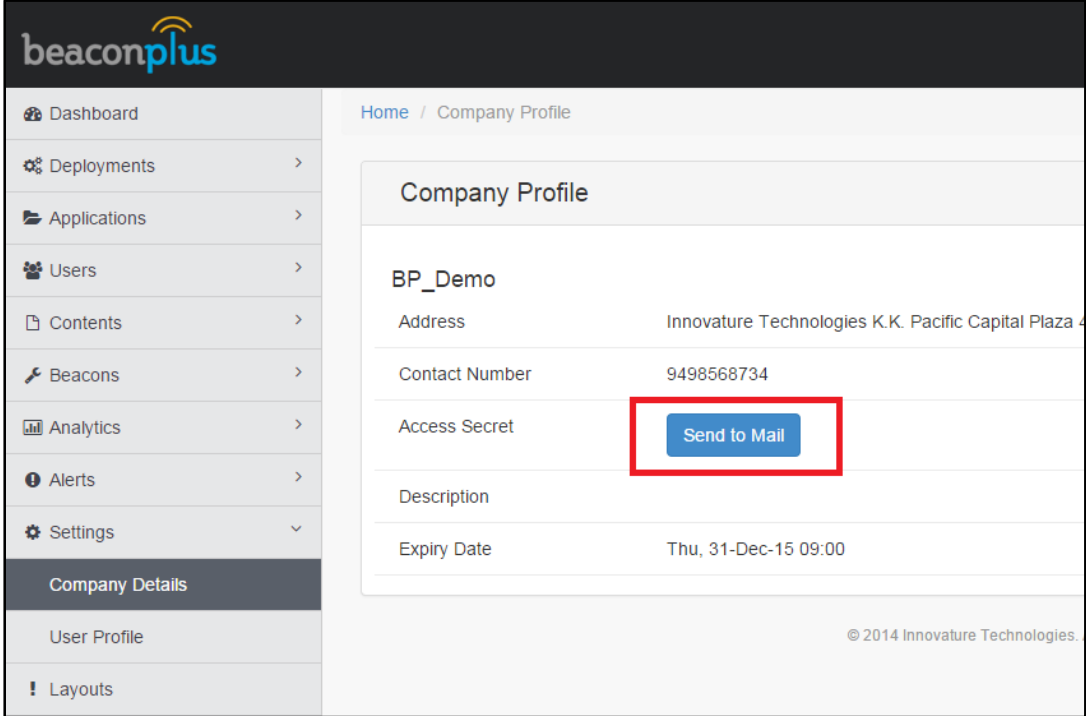

<span id="page-6-1"></span>Copy the Access secret received in mail for using the SDK (shown as XXXX… in the sample mail shown below)

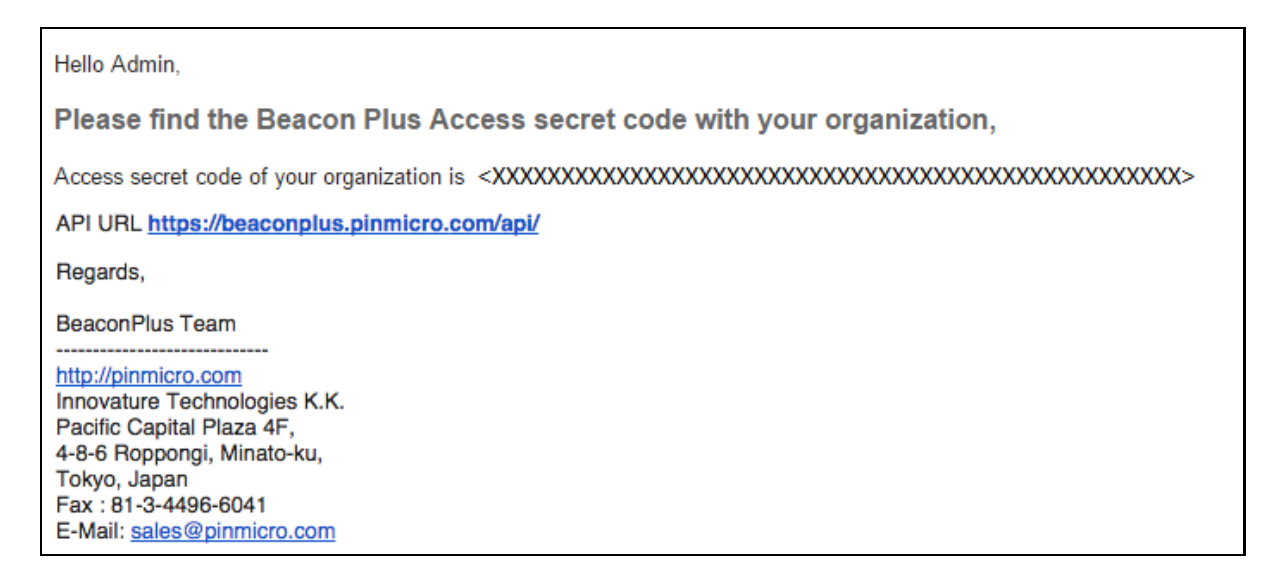

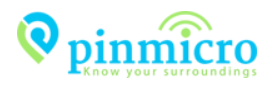

# **4.5 Setting up BeaconPlus Cloud**

Before actual development starts, make sure all the necessary components are configured correctly in BeaconPlus cloud. For e.g.

- 1. Deployment is created
- 2. The application under development is added to this deployment
- 3. Beacons and its contents are added to deployment

For more details please refer the doc from the link below:

<https://pinmicro.com/docs/BeaconPlus-Admin-UserManual.pdf>

#### <span id="page-7-0"></span>**4.6 Integrating BeaconPlus SDK in your Xcode project**

- a) Create a new project in Xcode, name it, say, 'GetMeShoes'
- b) Create a new App Id for the application and obtain the provisioning profiles for the same from [Apple Developer](https://developer.apple.com/) site.
- c) Copy and paste the SDK bundle 'BeaconPlusSDK' to the project folder
- d) Add the SDK and header files to GetMeShoes : GetMeShoes -> 'Add files to GetMeShoes'

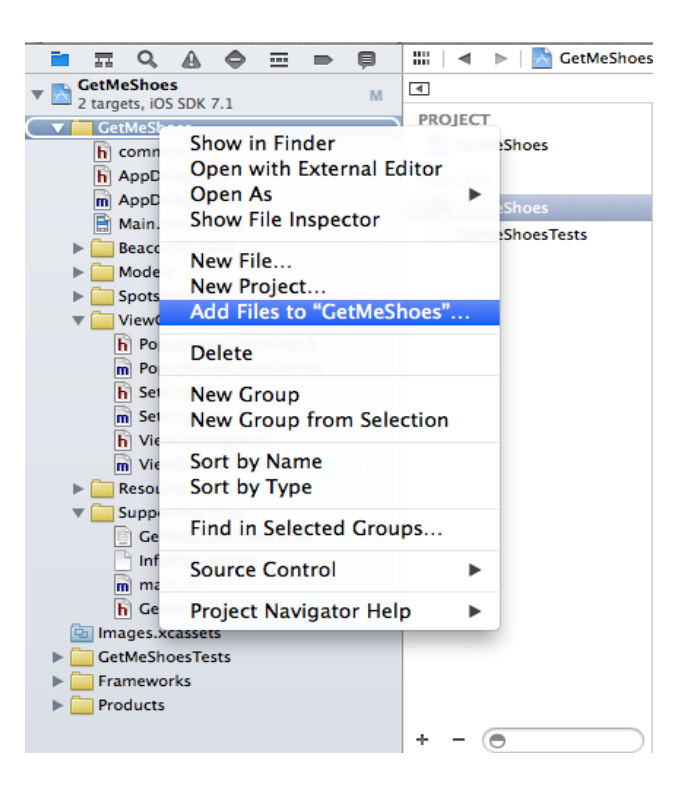

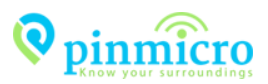

#### e) Find and select BeaconPlusSDK

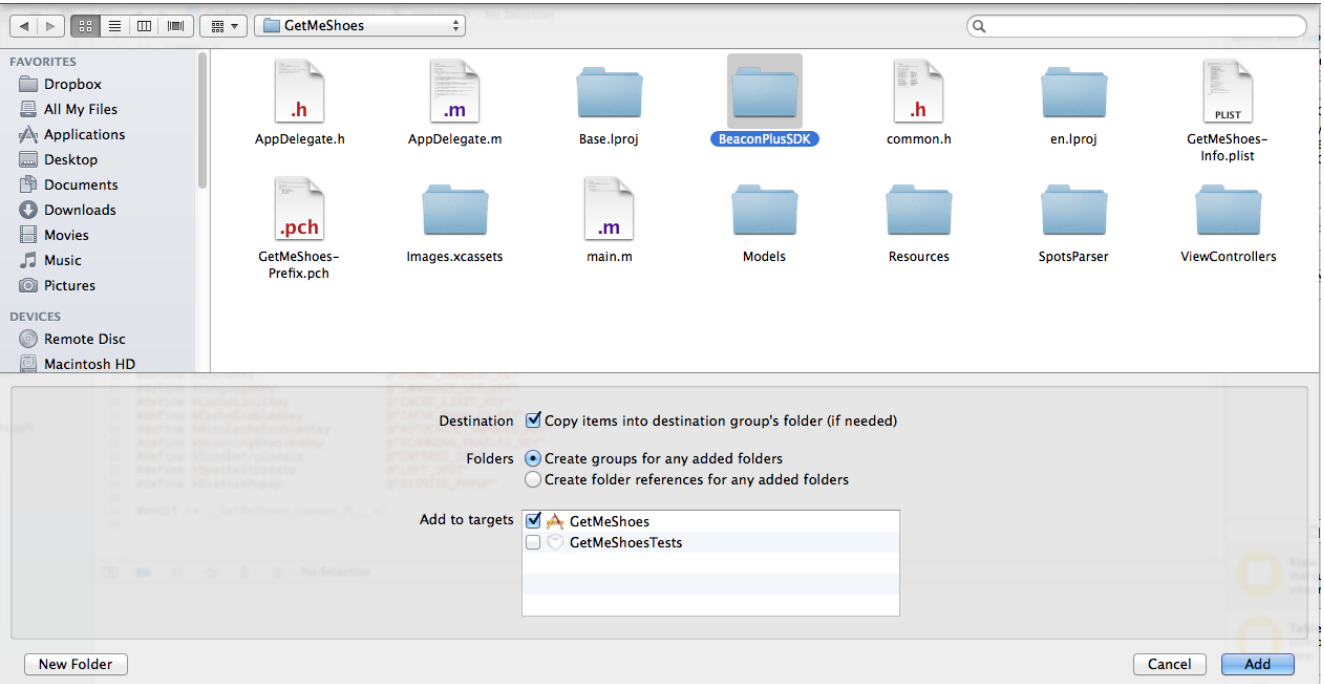

- f) Make sure that "Copy items into destination folder (if needed)" is checked
- g) Set Folders to "Create groups for any added folders"
- h) Select all targets to which you would want to add the SDK, for example "GetMeShoes" in this case.
- i) Add the following frameworks to GetMeShoes
	- libsqlite3.0.dylib
	- SystemConfiguration.framework
	- CoreLocation.framework
	- CoreMotion.framework
	- CoreBluetooth.framework

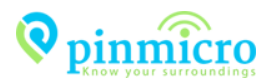

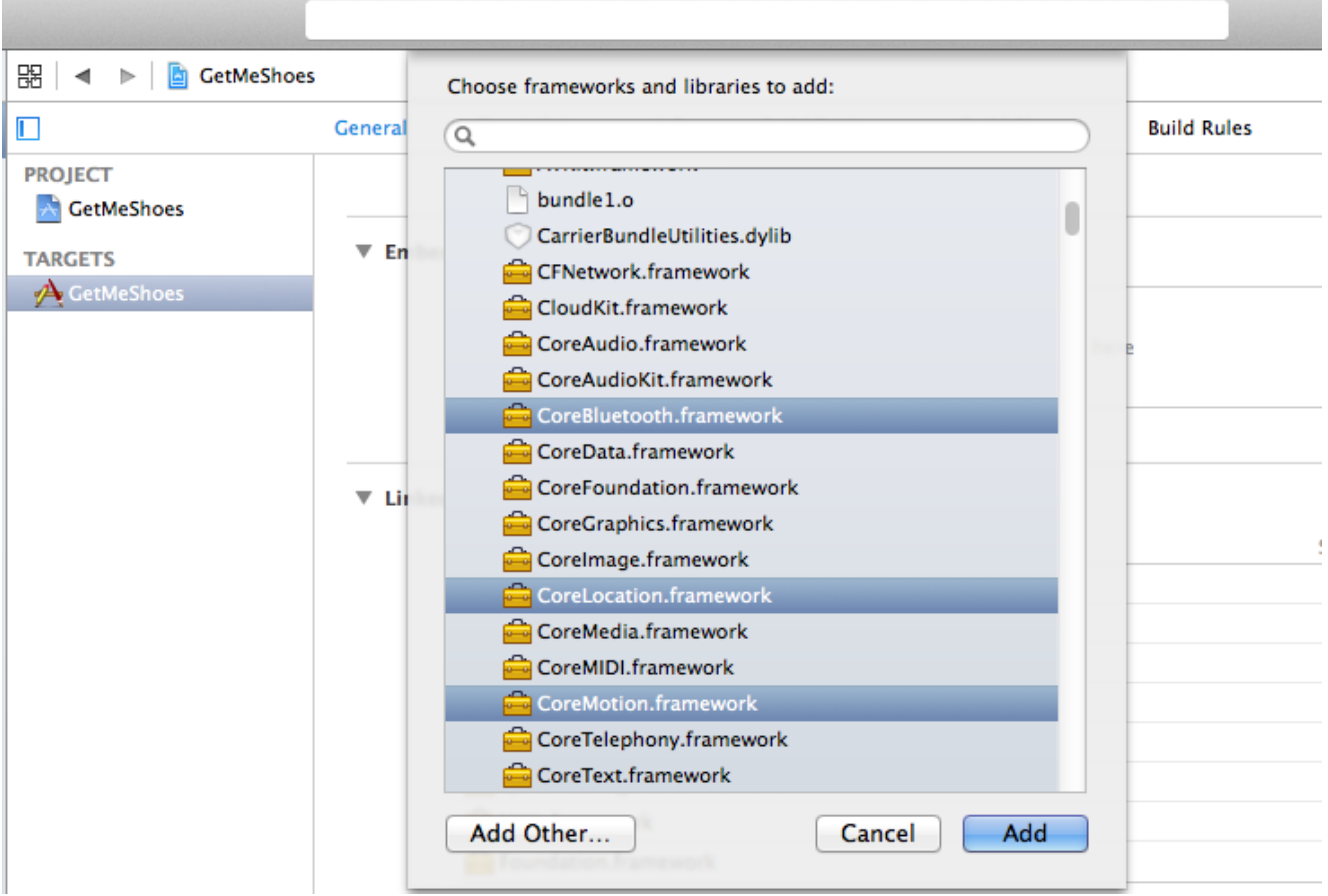

j) The 'Frameworks' folder in GetMeShoes should now look like

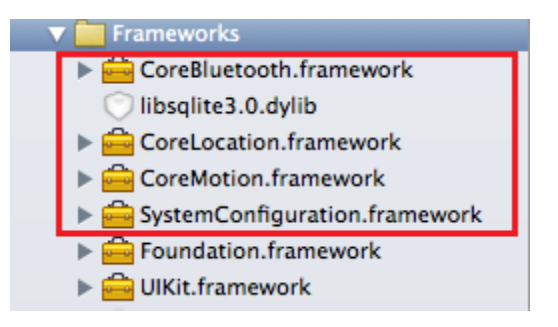

- k) Verify that libBeaconPlus.a is added to the 'Link Binary With Libraries' under 'Build Phases' for the targets you want to use the SDK with
	- Select GetMeShoes in the Project Navigator
	- Select the target for which the SDK is to be enabled
	- Select the Build Phases tab
	- Open the 'Link Binary With Libraries' tab in 'Build Phases'
	- If libBeaconPlus.a is not listed, drag and drop the library/framework from your Project Navigator to 'Link Binary With Libraries'
	- Repeat Steps 2 5 until all targets you want to use the SDK will have the SDK linked to it

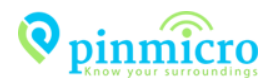

# **5 How to integrate the SDK in your application**

- a. Import BeaconPlus to the class in which you would like to implement the SDK related actions. #import "BeaconPlus.h"
- b. Add the BeaconPlusDelegate protocol. HomeView: UIViewController < BeaconPlusDelegate>
- c. Set the call back handler delegate

[[BeaconPlus sharedBeaconPlus] setDelegate: self];

d. Using the shared instance of BeaconPlus class, call the method to initialize the SDK.

```
 [[BeaconPlus sharedBeaconPlus] initializeWithAccessToken: < accessToken >
                                                 language: < language >
                                               serverUrl: < serverUrl >
                                               rangingMode: < mode >];
```
e. Implement the callback methods in BeaconPlusDelegate protocol e.1. Success response

```
- (void)beaconPlusDidInitialize {
}
```
The method will be invoked when the SDK has initialized successfully.

e.2. Spot entry event

```
- (void)didEnterSpot: (Spot *) spot {
}
```
Will be called each time a new spot is detected.

e.3. Spot exit event

```
- (void)didExitSpot: (Spot *) spot {
}
```
The receiver will get a call on this method each time a previously reported spot has now gone out of the user's range.

e.4. Failure response

- (void)didFailWithError: (NSError \*)error { }

The method will be called each time an error occurs in the SDK.

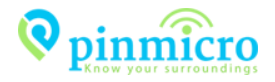

f. Info.plist settings

Starting from iOS 8, location updates won't get enabled in an iOS application by default as it used to be in previous versions of the iOS. To achieve this, update the info.plist file with the following entries

- NSLocationWhenInUseUsageDescription
- NSLocationAlwaysUsageDescription

The info.plist file of the app should now look like

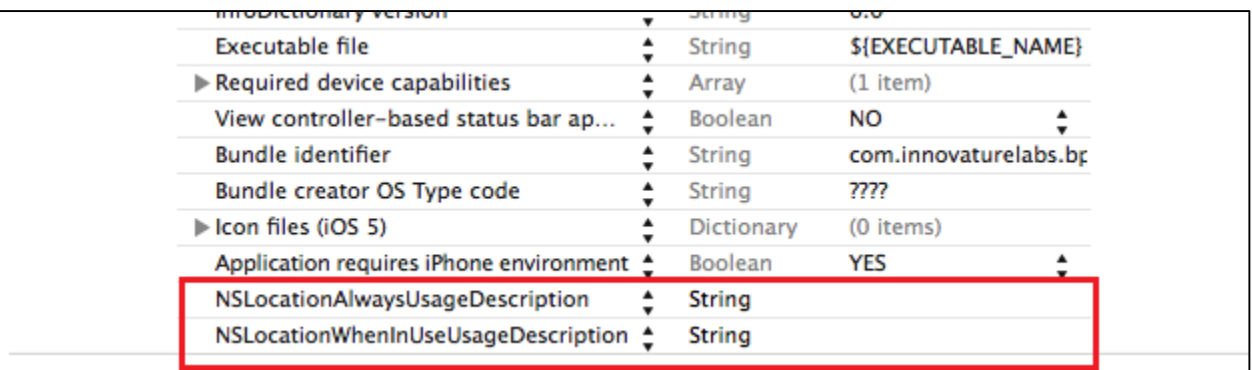

g. Start scanning for beacons.

[[BeaconPlus sharedBeaconPlus] startScanning: &error];

The user may opt to scan for beacons once the SDK has been initialized. On successful commencement of the scanning process, it will send event updates (Spot entry and exit) to the didEnterSpot and didExitSpot callback methods.

# <span id="page-11-0"></span>**6 Authentication via Access Token**

The BeaconPlus SDK identifies each user via the Access Token provided to each Organization after they have created their own account in BeaconPlus cloud. The SDK then retrieves matching information for the application from the cloud and performs further tasks.

#### **Key features**:

- Access token serves as a "key" that identifies a developer and lets the system know what data to access from the cloud. Hence the developer doesn't have to implement any separate logic for login or authentication.
- An organization may use the same access token for multiple applications. The deployment information of the applications may or may not be the same and the app developer could implement the app logic to suit his requirements.

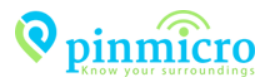

# <span id="page-12-0"></span>**7 How to troubleshoot**

Please go through the steps mentioned in the below document:

[https://pinmicro.com/docs/sdk\\_help.pdf](https://pinmicro.com/docs/sdk_help.pdf)

<span id="page-12-1"></span>Please feel free to contact us a[t support@pinmicro.com](mailto:support@pinmicro.com) for further assistance.

# **8 Call flow diagram**

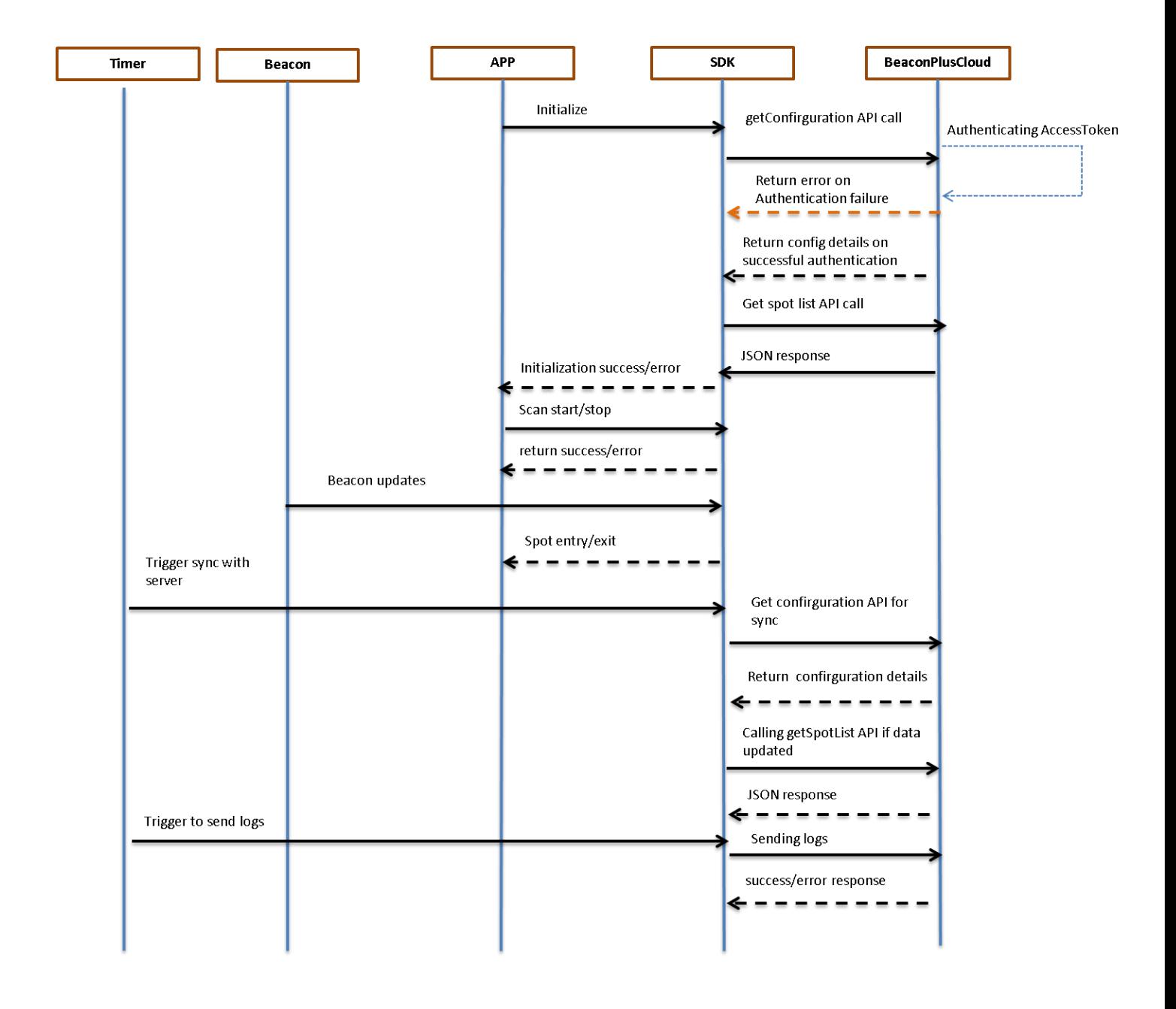

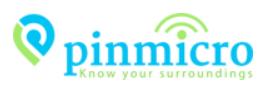

# <span id="page-13-0"></span>**Error Codes**

Following are the error codes that would be returned to the app from the SDK.

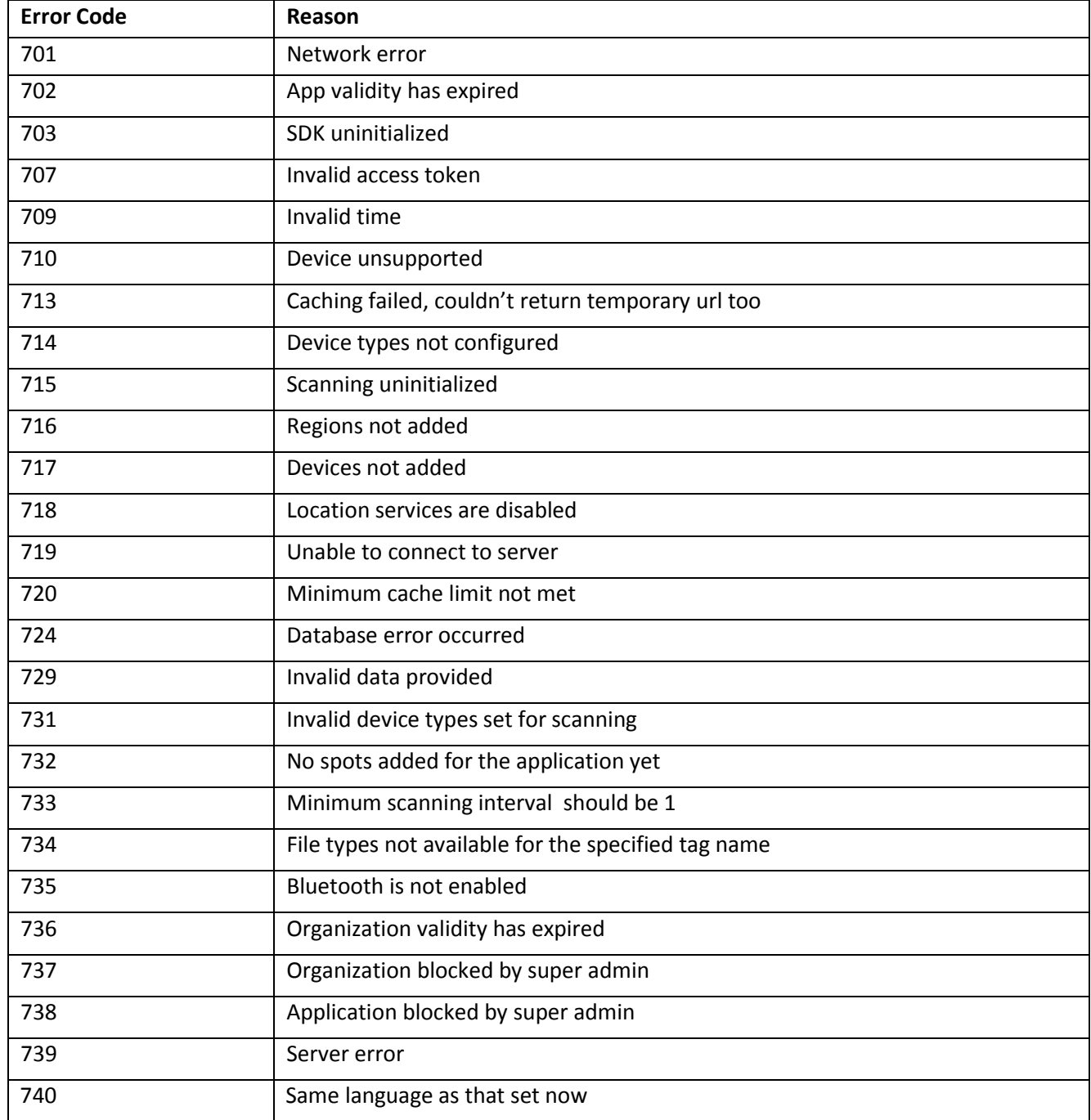

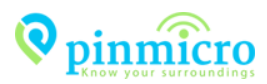

# <span id="page-14-0"></span>**10 Bibliography**

*Starting point for iOS development:* <https://developer.apple.com/library/ios/referencelibrary/GettingStarted/RoadMapiOS/>

*iBeacon reference guide:* <https://developer.apple.com/ibeacon/>

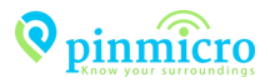